# **SIEMENS**

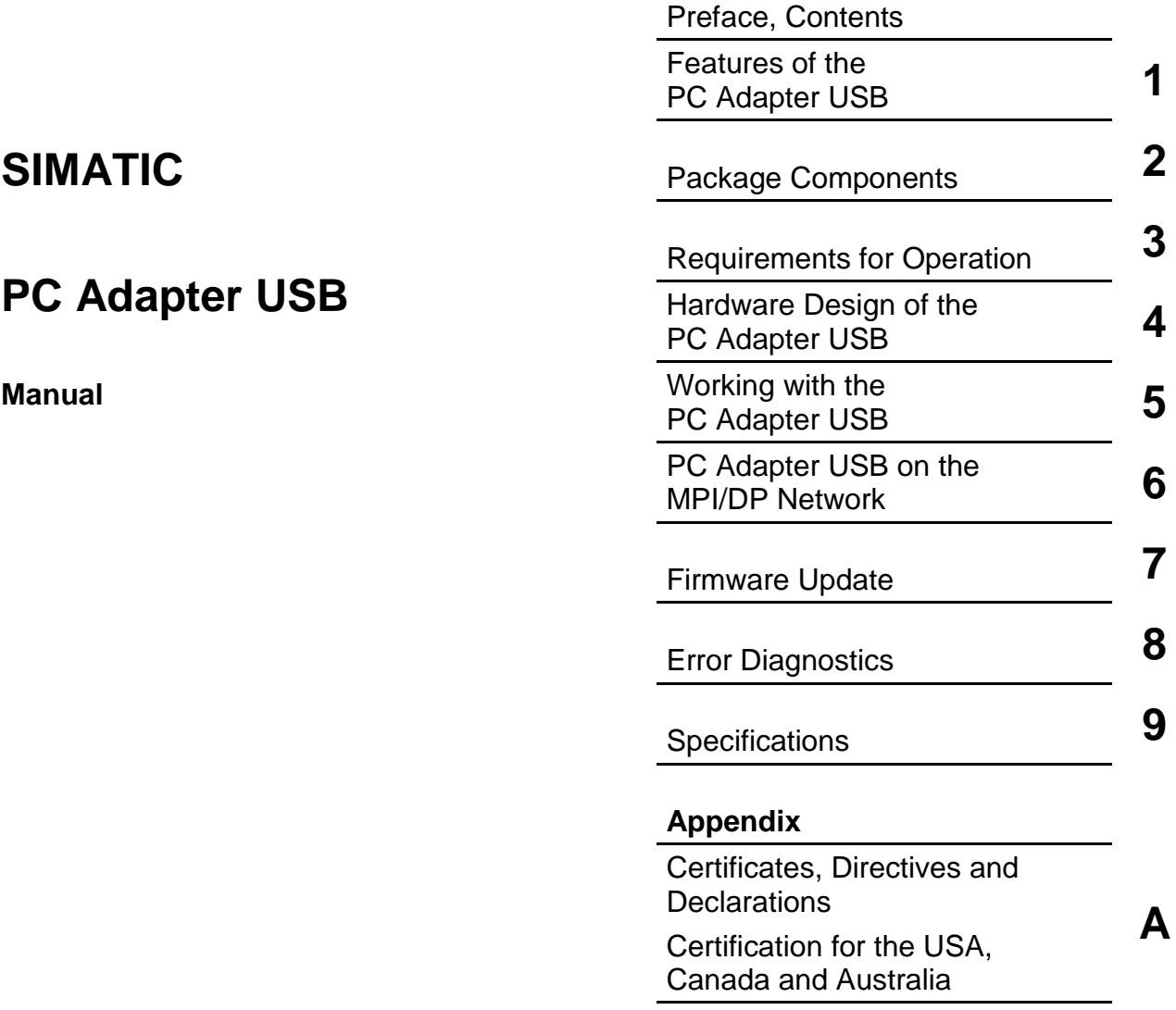

[Index](#page-36-0)

**Edition 05/2003 A5E00166353-02**

#### **Safety Guidelines**

This manual contains notices intended to ensure personal safety, as well as to protect the products and connected equipment against damage. These notices are highlighted by the symbols shown below and graded according to severity by the following texts:

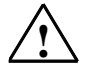

#### **! Danger**

indicates that death, severe personal injury or substantial property damage will result if proper precautions are not taken.

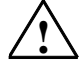

#### **! Warning**

indicates that death, severe personal injury or substantial property damage can result if proper precautions are not taken.

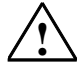

**IN Caution**<br>
indicates that minor personal injury can result if proper precautions are not taken.

#### **Caution**

indicates that property damage can result if proper precautions are not taken.

#### **Notice**

draws your attention to particularly important information on the product, handling the product, or to a particular part of the documentation.

#### **Qualified Personnel**

Only **qualified personnel** should be allowed to install and work on this equipment. Qualified persons are defined as persons who are authorized to commission, to ground and to tag circuits, equipment, and systems in accordance with established safety practices and standards.

#### **Correct Usage**

Note the following:

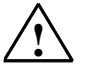

**Warning**<br>
This device and its components may only be used for the applications described in the catalog or the technical description, and only in connection with devices or components from other manufacturers which have been approved or recommended by Siemens.

> This product can only function correctly and safely if it is transported, stored, set up, and installed correctly, and operated and maintained as recommended.

#### **Trademarks**

SIMATIC®, SIMATIC HMI® and SIMATIC NET® are registered trademarks of SIEMENS AG.

Third parties using for their own purposes any other names in this document which refer to trademarks might infringe upon the rights of the trademark owners.

#### **Copyright © Siemens AG 2003 All rights reserved**

The reproduction, transmission or use of this document or its contents is not permitted without express written authority. Offenders will be liable for damages. All rights, including rights created by patent grant or registration of a utility model or design, are reserved.

#### **Disclaimer of Liability**

We have checked the contents of this manual for agreement with the hardware and software described. Since deviations cannot be precluded entirely, we cannot guarantee full agreement. However, the data in this manual are reviewed regularly and any necessary corrections included in subsequent editions. Suggestions for improvement are welcomed.

Siemens AG Bereich Automation and Drives Geschaeftsgebiet Industrial Automation Systems Postfach 4848, D- 90327 Nuernberg

Siemens Aktiengesellschaft A5E00166353-02

©Siemens AG 2003 Technical data subject to change.

Excellence in Automation & Drives: **Siemens** 

# <span id="page-2-0"></span>**Preface**

#### **Purpose of the Manual**

This manual gives you a complete overview of PC Adapter USB. It guides you when installing and commissioning the software and hardware. It also describes the operation and hardware installation requirements, as well as, the connection of the Adapter to MPI/DP networks.

This manual is intended for the programmers and for those responsible for configuring, commissioning, and servicing automation systems.

#### **Required Basic Knowledge**

You require a general knowledge in the field of automation engineering to be able to understand this manua.

In addition, you should know how to use computers or devices with similar functions (e.g programming devices) under Windows 2000 or Windows XP operating systems.

#### **Where is this Manual valid?**

This manual is valid for the product PC Adapter USB.

#### **Certification**

PC Adapter USB have the following certification:

• Underwriters Laboratories, Inc.: UL 60950 registered and Canadian Standard C22.2 No. 60950 (Information Technology Equipment)

#### **CE Labeling**

PC Adapter USB fulfil the requirements and protection guidelines of the following EU directives:

• EC Directive 89/336/EWG "EMC directive"

#### **CTick Mark**

 PC Adapter USB is compliant with requirements of the AS/NZS 3548 (Australian and New Zeeland) standard.

#### **Further Support**

If you have any technical questions, please get in touch with your Siemens representative or agent responsible.

http://www.siemens.com/automation/partner

#### **Training Centers**

Siemens offers a number of training courses to familiarize you with the SIMATIC S7 automation system. Please contact your regional training center or our central training center in D 90327 Nuremberg, Germany for details:

Telephone: +49 (911) 895-3200.

Internet: http://www.sitrain.com

### **A&D Technical Support**

Worldwide, available 24 hours a day:

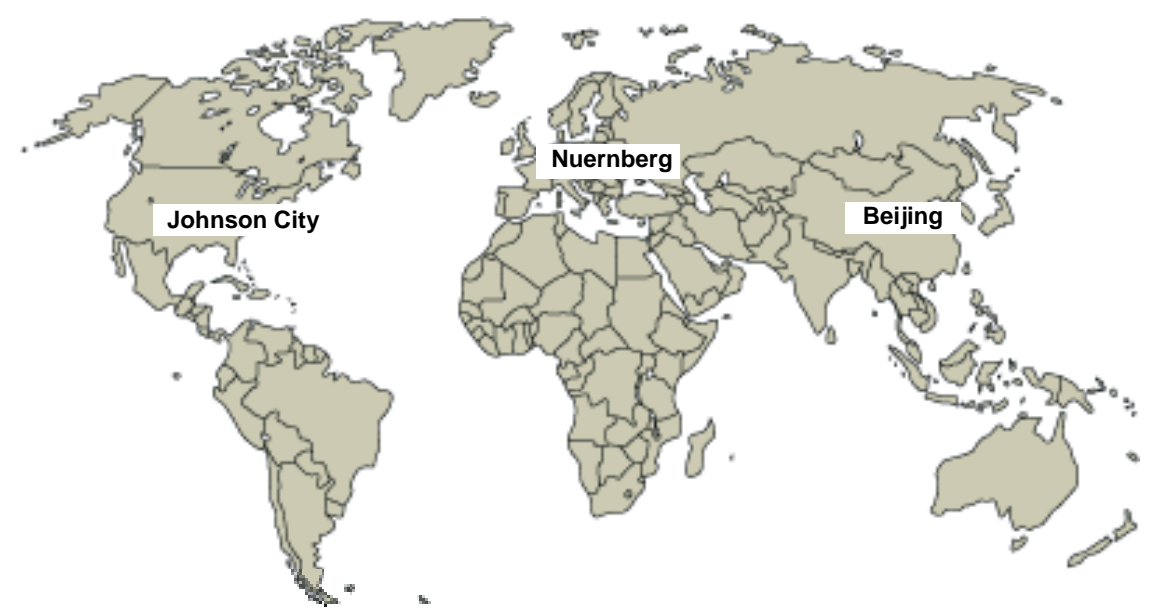

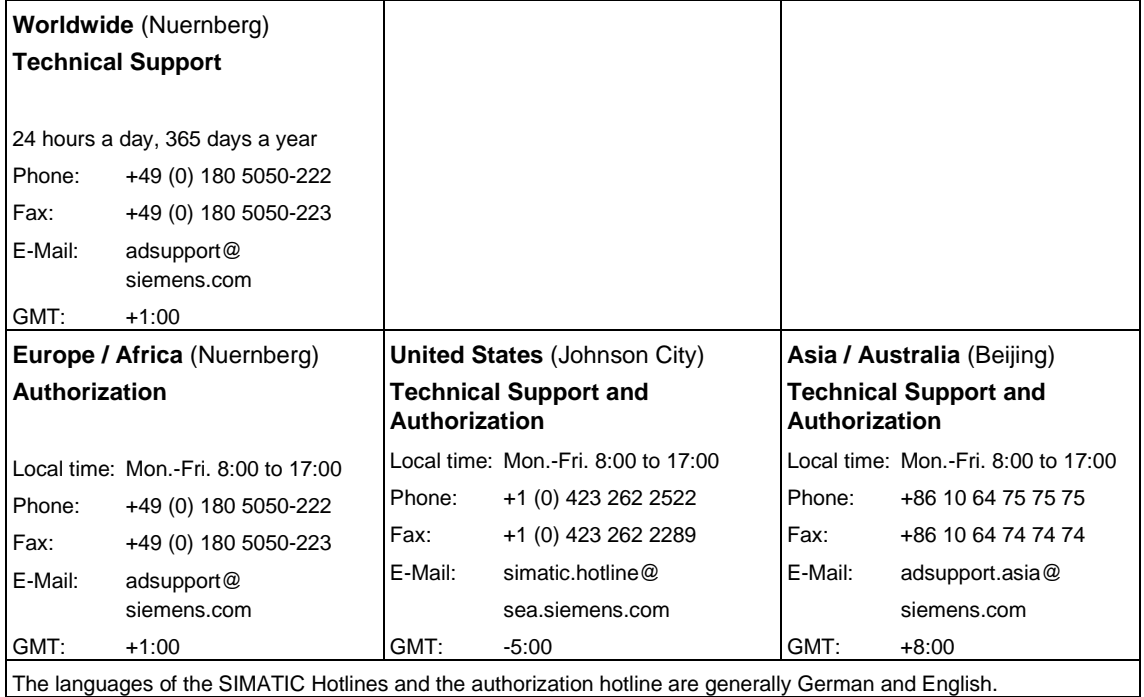

#### **Service & Support on the Internet**

In addition to our documentation, we offer our Know-how online on the internet at: http://www.siemens.com/automation/service&support

where you will find the following:

- The newsletter, which constantly provides you with up-to-date information on your products.
- The right documents via our Search function in Service & Support.
- A forum, where users and experts from all over the world exchange their experiences.
- Your local representative for Automation & Drives via our representatives database.
- Information on field service, repairs, spare parts and more under "Services".

# <span id="page-6-0"></span>**Contents**

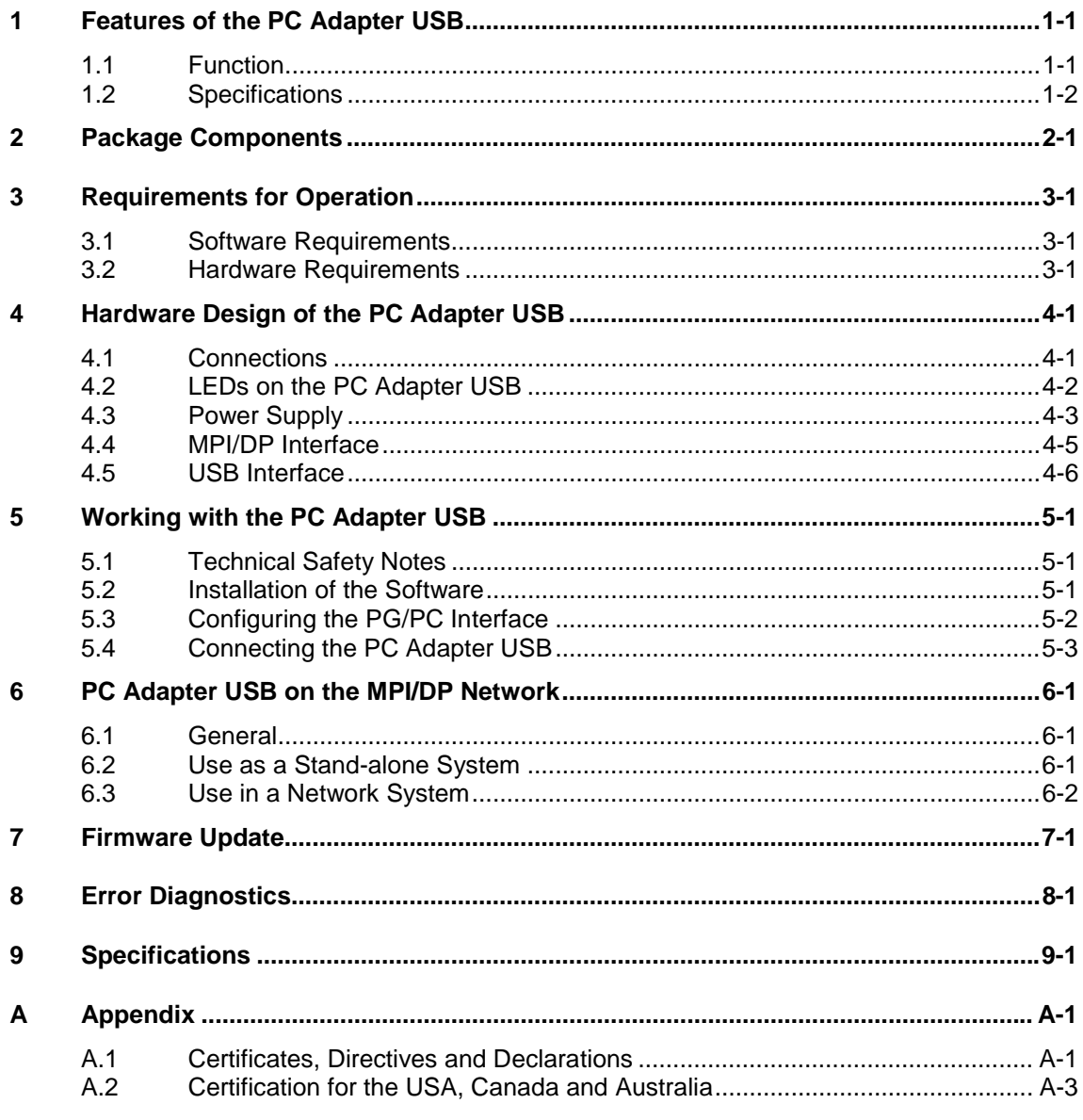

#### **Index**

#### *Contents*

# <span id="page-8-1"></span><span id="page-8-0"></span>**1 Features of the PC Adapter USB**

The PC Adapter USB is compatible with USB V1.1 and conforms to the norms for a "low-powered" USB device. The PC Adapter USB supports the energy saving mode (hibernate mode).

### **1.1 Function**

The PC Adapter USB connects a PC to the MPI/DP interface of an S7/M7/C7 system through a USB port.

No slot is required in the PC and therefore the adapter can also be used for nonexpandable PCs such as notebooks.

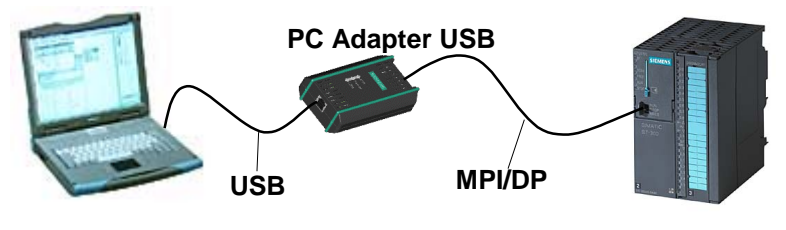

Fig. 1-1: Configuration with the PC Adapter USB

#### **Note**

Only one PC Adapter USB can be used on a PC.

# <span id="page-9-1"></span><span id="page-9-0"></span>**1.2 Specifications**

The following table shows a matrix of baud rates and network types supported by the PC Adapter USB.

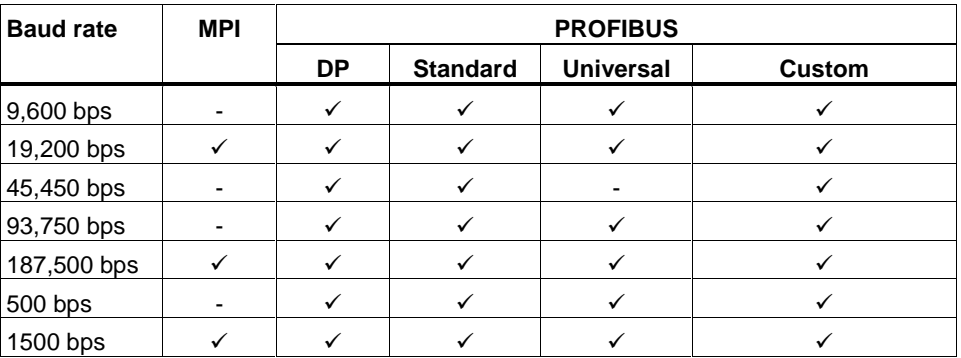

Table 1: Bus profile and baud rates

#### **Other features**

- Automatic search for baud rates and profiles
- Up to 16 communication connections, including a maximum of 4 slaves (DP/T connections)
- Supports routing

# <span id="page-10-2"></span><span id="page-10-1"></span><span id="page-10-0"></span>**2 Package Components**

The PC Adapter USB package includes:

- One "SIMATIC Software PC Adapter USB" CD with software and documentation
- One USB cable (5 m)
- One MPI/DP cable (0.3 m)

### **Spare parts**

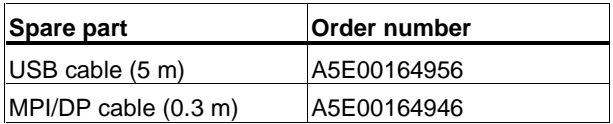

You can order a replacement cable from your Siemens representative.

# <span id="page-12-2"></span><span id="page-12-1"></span><span id="page-12-0"></span>**3 Requirements for Operation**

### **3.1 Software Requirements**

One of the following operating systems must be installed on the PC to operate the PC Adapter USB:

- Windows 2000
- Windows XP Professional
- Windows XP Home

and

• a SIMATIC software package that communicates via MPI (for example, STEP 7)

### **3.2 Hardware Requirements**

You require a PC with a USB interface and a CD ROM drive.

# <span id="page-14-2"></span><span id="page-14-1"></span><span id="page-14-0"></span>**4 Hardware Design of the PC Adapter USB**

# **4.1 Connections**

The following connections are available on the PC Adapter USB:

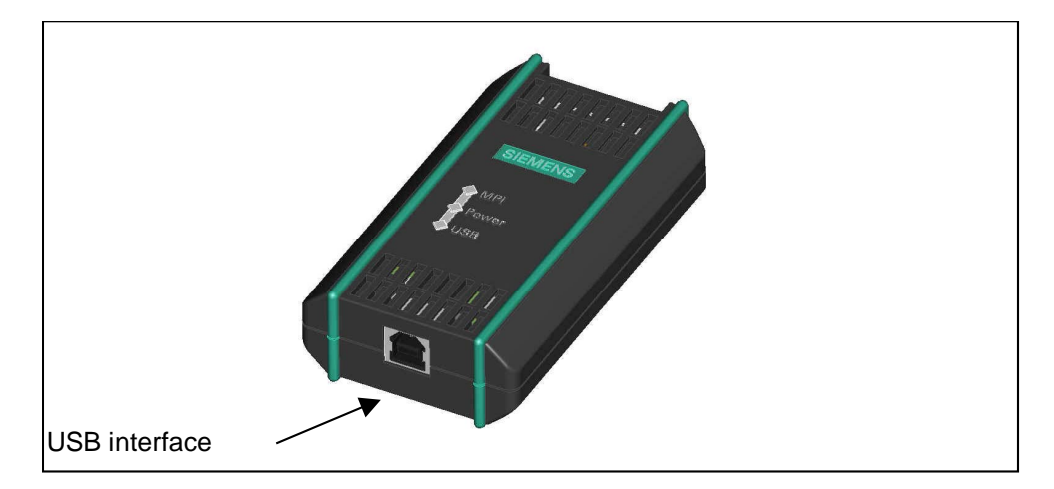

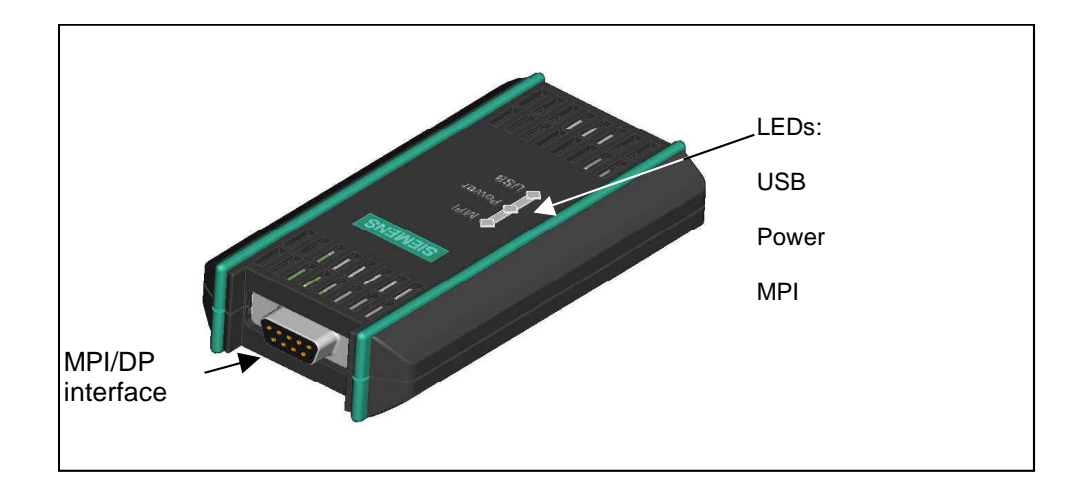

# <span id="page-15-1"></span><span id="page-15-0"></span>**4.2 LEDs on the PC Adapter USB**

The LEDs on the PC Adapter USB indicate the following:

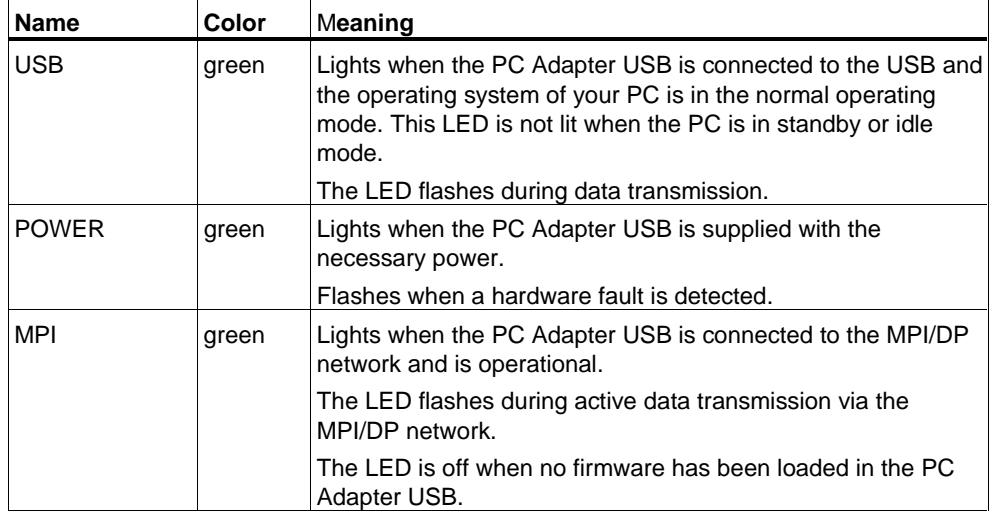

The LED displays for error states are described in Chapter 8: Error Diagnostics.

# <span id="page-16-1"></span><span id="page-16-0"></span>**4.3 Power Supply**

The PC Adapter USB is supplied with power by the automation system through the MPI cable included in the delivery.

It requires 24 volts (see Specifications).

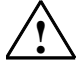

#### **! Caution**

For connection to NEC class 2 or limited power source only.

UL-recognized cable, AWM 2464, 80°C, 300V, 28 AWG, VW-1.

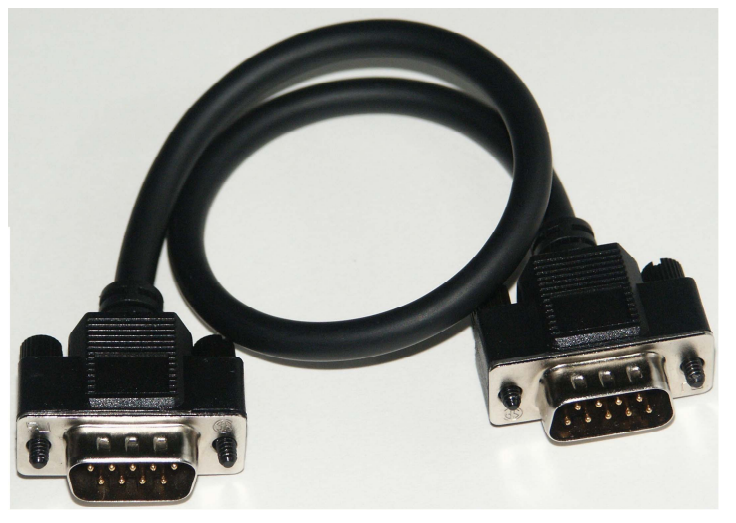

Fig. 1: MPI-cable, 0.3m with attached 9-pin Sub-D connectors.

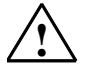

#### **! Warning**

Only use the MPI-cable as described here and provided with your PC Adapter USB.

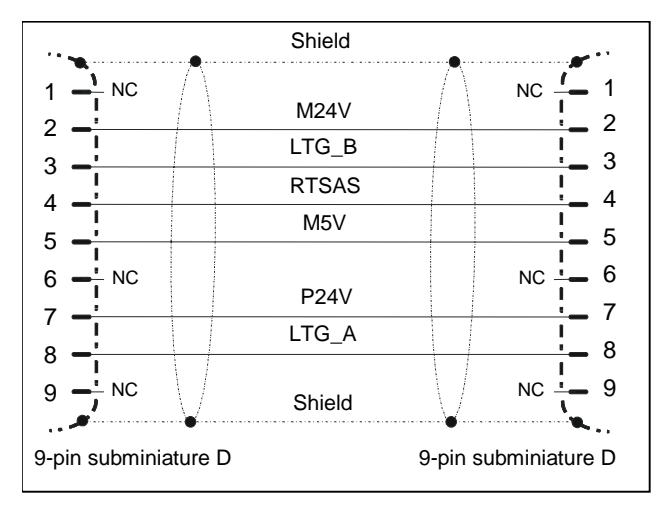

Fig. 2: MPI cable (0.3 m)

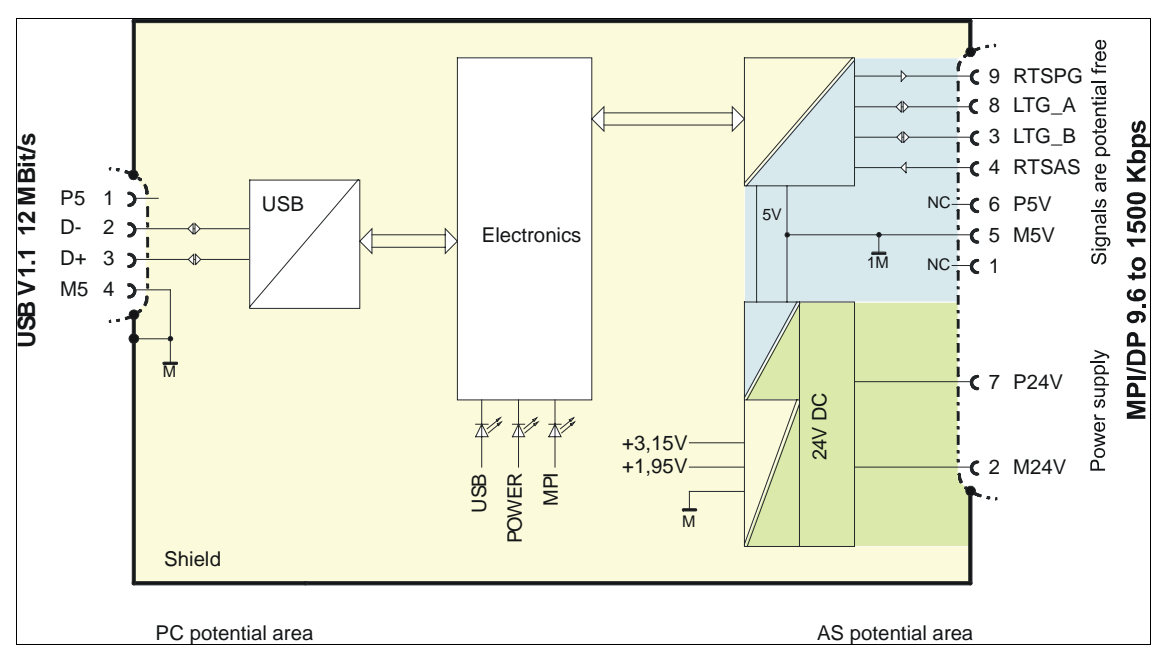

Fig. 3: Block diagram

The MPI/DP and USB interfaces of the PC Adapter USB are electrically isolated within a safety extra low-voltage circuit (SELV). It can therefore be operated directly on ungrounded S7/M7/C7 systems.

# <span id="page-18-1"></span><span id="page-18-0"></span>**4.4 MPI/DP Interface**

### **Connector Pin Assignment**

The MPI/DP socket is configured as follows:

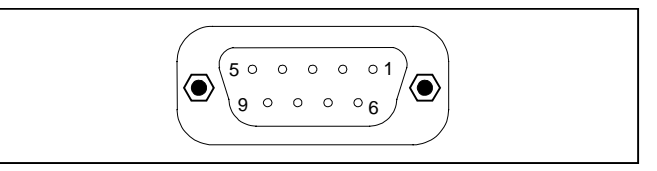

### **Description of Signals**

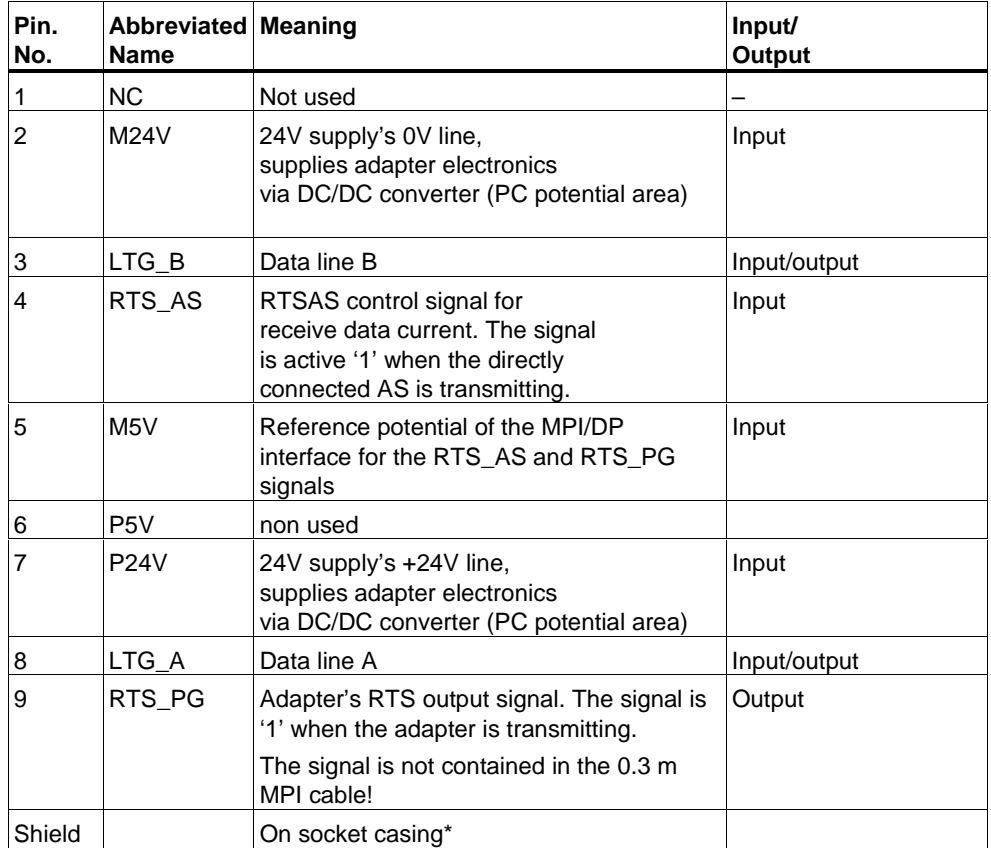

\* The shielding is provided by a continuous screen from the adapter housing to the USB socket.

# <span id="page-19-1"></span><span id="page-19-0"></span>**4.5 USB Interface**

#### **Interface Pin Assignments**

Top view of the USB socket:

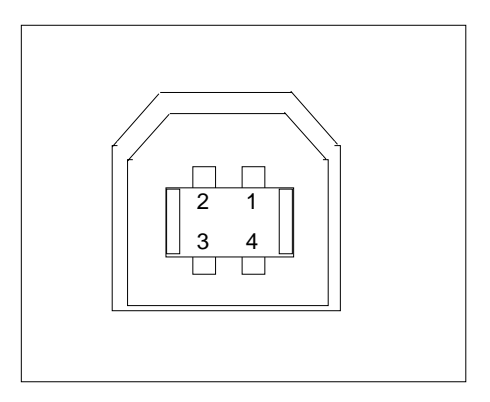

### **Description of Signals**

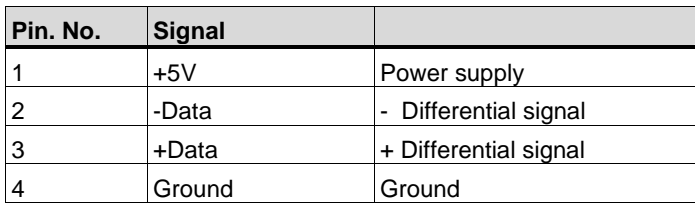

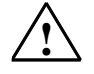

#### **! Caution**

Operating several USB devices on your PC may effect the data transmission rates. To obtain optimum communication performance with the automation system, disconnect USB devices that are not required.

# <span id="page-20-2"></span><span id="page-20-1"></span><span id="page-20-0"></span>**5 Working with the PC Adapter USB**

### **5.1 Technical Safety Notes**

#### **Qualified Personnel**

The device should only be commissioned and operated by qualified personnel. Qualified personnel as referred to in safety guidelines in this document are persons authorized to start, ground, and tag circuits, equipment, and systems in accordance with established safety practice.

#### **Proper Usage:**

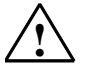

#### **! Warning**

The equipment/system or the system components may only be used for the applications described in the catalog or the technical description, and only in combination with the equipment, components, and devices of other manufacturers as far as this is recommended or permitted by Siemens.

The product will function correctly and safely only it is transported, stored, set up, and installed as intended, and operated and maintained with care.

### **5.2 Installation of the Software**

- 1. Insert the supplied "SIMATIC Software PC Adapter USB" CD into the CD ROM drive of your PCs.
- 2. In the setup dialog select the desired language, click on the *Install software* button and follow the subsequent instructions. The software will be installed on your PC.

If the auto-start function for the CD drive is not activated, start the interactive program by clicking on the *Welcome.pdf* file on the "SIMATIC Software PC Adapter USB" CD.

### <span id="page-21-0"></span>**5.3 Configuring the PG/PC Interface**

You are prompted to configure the PG/PC interface during the installation of the software.

1. Check the PG/PC Interface dialog field for the following interface settings.

The following points should be available in the selection list:

- PC Adapter (Auto) (only when STEP 7 is installed)
- PC Adapter (MPI)
- PC Adapter (PROFIBUS)

If something is missing:

- Click on the Select... button for adding/removing interfaces. A dialog for installing/uninstalling interfaces is subsequently displayed.
- Select the PC Adapter module from the list and install it. Exit the dialog with the Close button.
- 2. Now select the interface configuration in the Set PG/PC Interface dialog with which you intend to communicate, for example, the PC Adapter (MPI). Click on the Properties button.
- 3. In the Properties dialog of the PC Adapter (see table below) check if the parameters set fit your system configuration and change the settings if necessary:

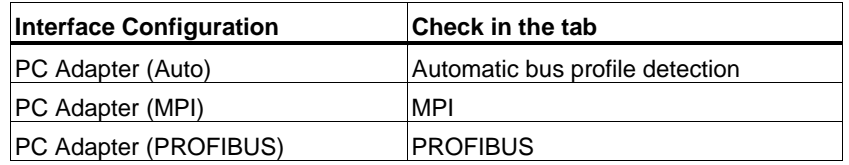

- 4. The Properties dialog for the PC Adapter (MPI) is displayed. Select the local connection in the Local tab. Set USB in the selection field for the COM port (or Connection to:).
- 5. Exit the Properties dialog for the PC Adapter by clicking the OK button.
- 6. Exit the Set PG/PC Interface dialog by clicking the OK button.
- 7. A warning appears if you have changed an access path during the configuration. Acknowledge the message with OK if you wish to accept the changes.

# <span id="page-22-1"></span><span id="page-22-0"></span>**5.4 Connecting the PC Adapter USB**

#### **Connecting to the PC**

- 1. Insert the supplied USB cable into the USB port of your PCs.
- 2. Insert the other end of the USB cable into the USB port of the PC Adapter USB.

#### **Connecting to the Automation System**

- 1. Insert the supplied MPI cable into the PC Adapter USB and screw it tight.
- 2. Insert the other end of the MPI cable into the MPI port of your CPU and screw it tight.

#### **Note**

The adapter and the S7/M7/C7 system each represent a network node.

- The adapter is connected directly to the socket of the S7/M7/C7 system in networks with two nodes (adapter and S7/M7/C7 system).
- When the network contains more than two nodes, the adapter should be connected to the "PG socket" of a PROFIBUS connector (SINEC L2 bus connector).

#### **Caution**

Do not connect the PC Adapter USB to the automation system with any other cable than the supplied MPI cable.

# <span id="page-24-2"></span><span id="page-24-1"></span><span id="page-24-0"></span>**6 PC Adapter USB on the MPI/DP Network**

### **6.1 General**

A maximum of 32 nodes can be connected to a MPI/DP network segment. The total length may not exceed 50 meters. Several network segments can be connected together using RS485 repeaters enabling a maximum total of 127 nodes on the network. The data transmission rate in the MPI/DP network is a maximum of 12 Mbps.

The PC Adapter USB supports transmission rates up to a maximum of 1.5 Mbps.

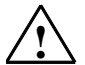

#### **! Warning**

An extension cable should not be used in the connection between the adapter and the S7/M7/C7 system.

### **6.2 Use as a Stand-alone System**

The following illustration shows the connection between two individual systems (2 network nodes).

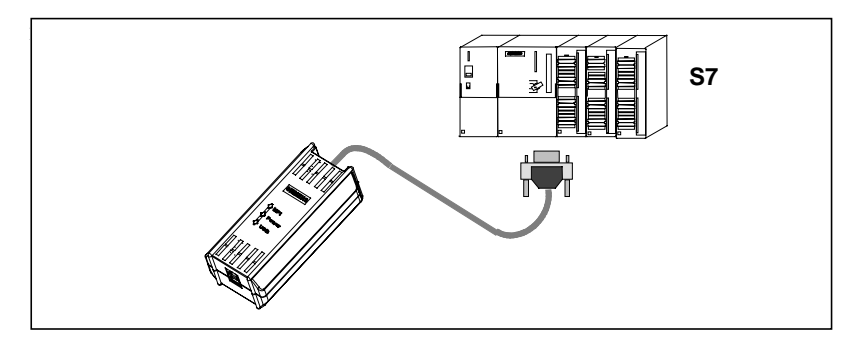

# <span id="page-25-0"></span>**6.3 Use in a Network System**

The following illustration shows the connection in a S7 system network (MPI/DP network with 2 or more network nodes).

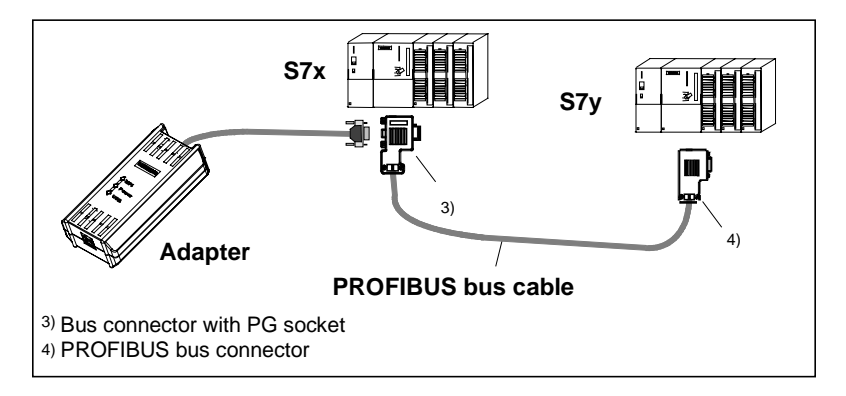

Once you have completed the installation and configuration of the PG/PC interface, you can communicate with the automation system using your SIMATIC software package.

# <span id="page-26-2"></span><span id="page-26-1"></span><span id="page-26-0"></span>**7 Firmware Update**

The firmware of the PC Adapter USB can be updated, for example, when new functions have been added.

Carry out the following steps to update the firmware:

• Download the latest firmware and the firmware update utility from the Internet address:

http://www.siemens.de/automation/simatic-cs

- Search the product support area for the term "PC Adapter USB".
- Download the self-extracting EXE file containing the available firmware and the firmware update utility to your PC.
- Unzip the files to a local drive and update the firmware in your PC Adapter USB by following the instructions presented by the firmware update utility.
- Please read the readme file in the "Firmware" folder of the firmware update utility. It contains notes about the installation and use of the latest firmware.

#### **Note**

The latest firmware and the firmware update utility is available on your "SIMATIC Software PC Adapter USB" CD in the "Firmware" folder at the time of delivery.

# <span id="page-28-2"></span><span id="page-28-1"></span><span id="page-28-0"></span>**8 Error Diagnostics**

The information in the following section offers support to help you locate and perhaps correct common errors by yourself.

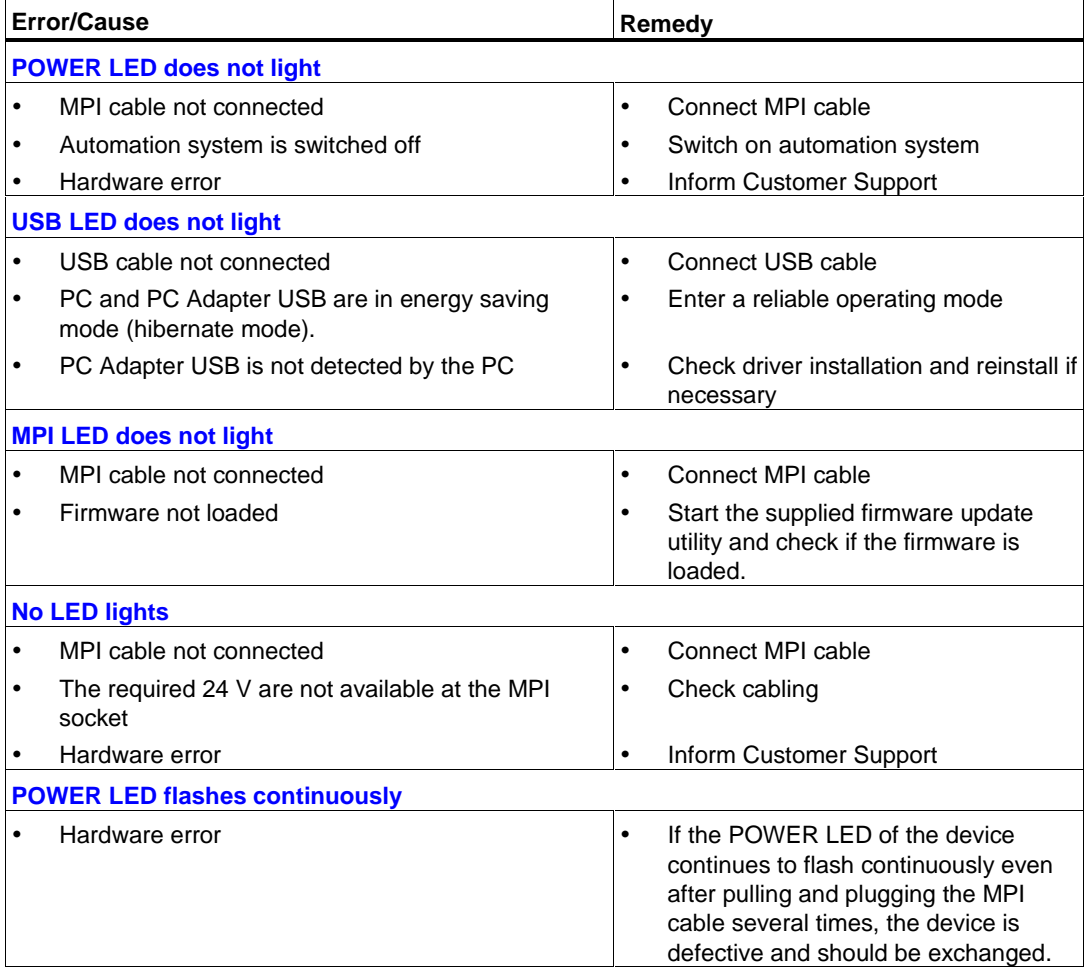

# <span id="page-30-2"></span><span id="page-30-1"></span><span id="page-30-0"></span>**9 Specifications**

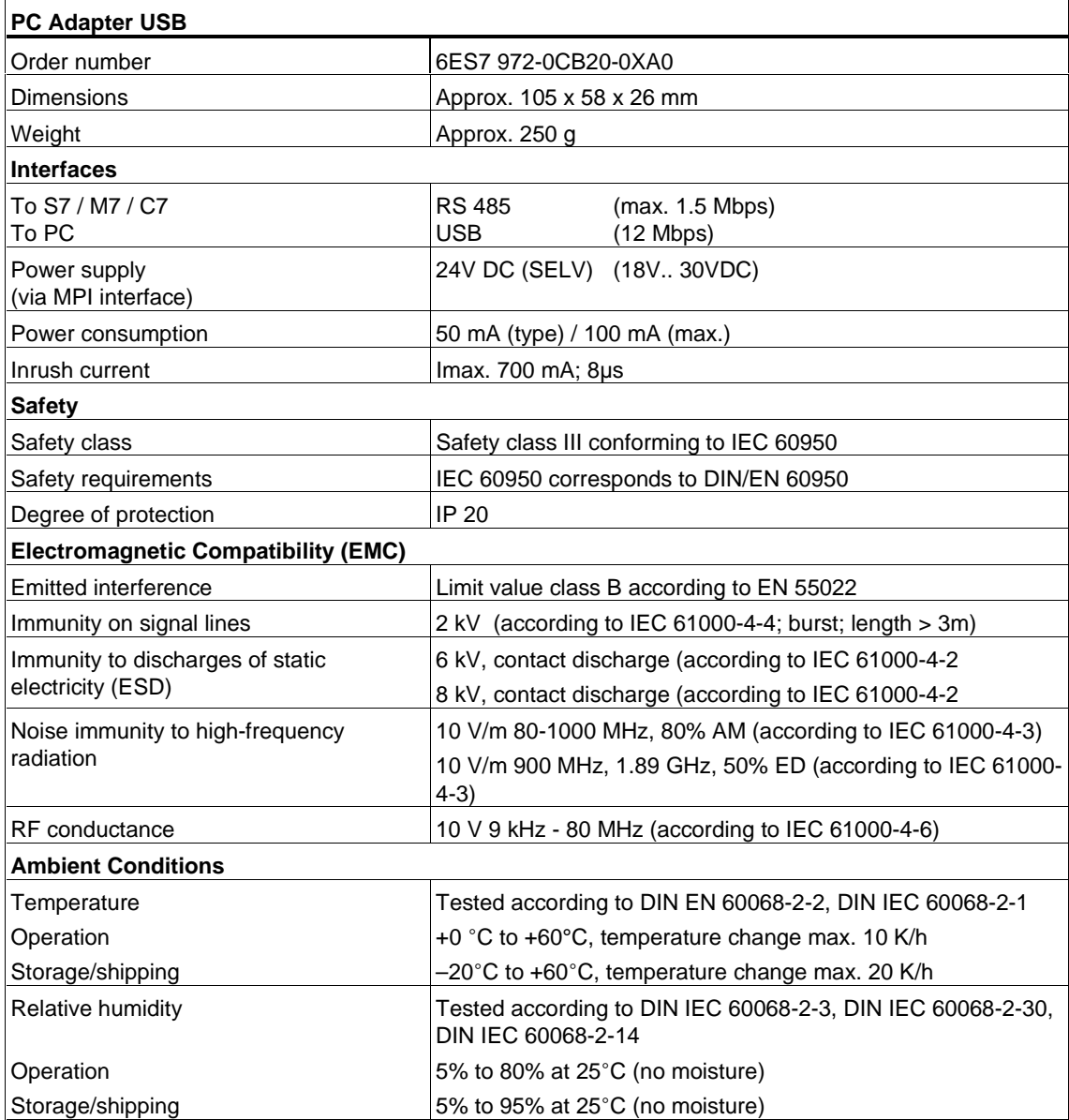

<span id="page-31-0"></span>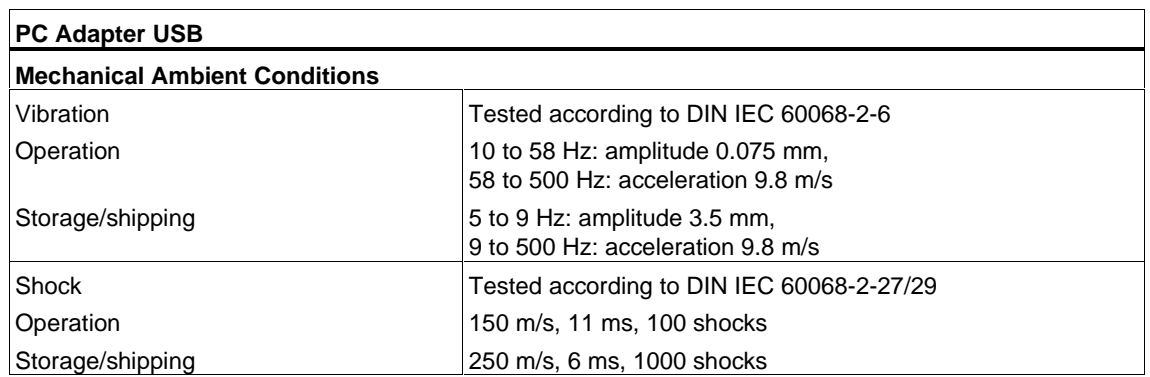

# <span id="page-32-1"></span><span id="page-32-0"></span>**A Appendix**

### **A.1 Certificates, Directives and Declarations**

#### **Notes on the CE Symbol**

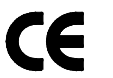

The following applies to the SIMATIC product described in this documentation:

#### **EMC Directive**

This product fulfils the requirements for the EC directive 89/336/EEC on "electromagnetic compatibility" and the following fields of application apply according to this CE symbol:

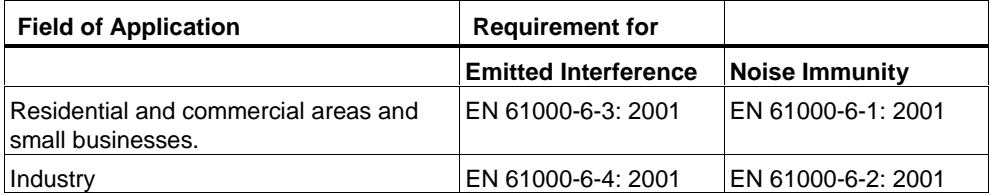

#### **Declaration of Conformity**

The EC declarations of conformity and the documentation relating to this are available to the authorities concerned, according to the above EC directive, from:

Siemens AG Bereich Automation and Drives A&D AS RD 4 Postfach 1963 D–92209 Amberg, Germany Tel.: +49 9621 80 3283 Fax: +49 9621 80 3278

#### **Observing the Installation Guidelines**

The installation guidelines and notes on safety given in the manual must be observed at startup and during operation.

### **Connecting Peripheral Devices**

Noise immunity when connected to industrial standard PC conforms with the requirements of EN 61000-6-2:200.

# <span id="page-34-1"></span><span id="page-34-0"></span>**A.2 Certification for the USA, Canada and Australia**

One of the following markings on a device is indicative of the corresponding approval:

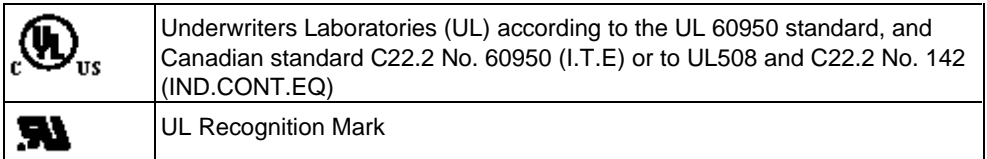

#### **EMC**

#### **Australia and New Zealand**

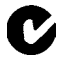

This product meets the requirements of the AS/NZS 3548 Norm.

*Appendix*

# <span id="page-36-0"></span>**Index**

# **A**

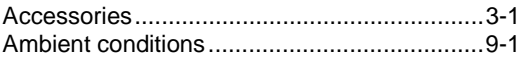

# **B**

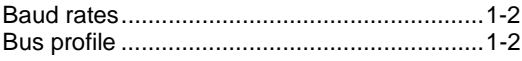

# **C**

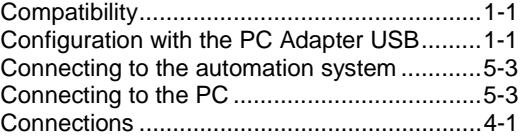

# **E**

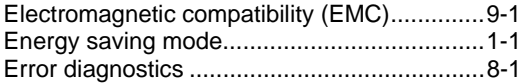

# **F**

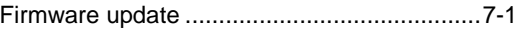

# **H**

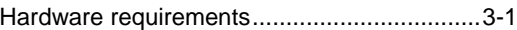

# **M**

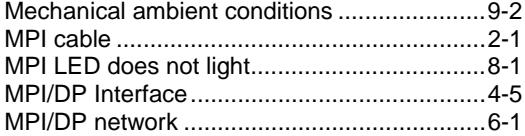

# **N**

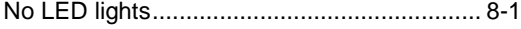

# **O**

```
Operating state LEDs .................................... 4-2
```
### **P**

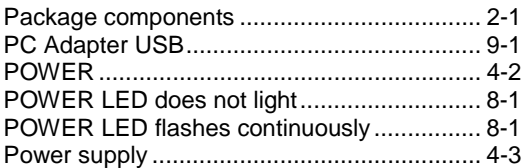

## **Q**

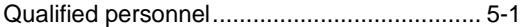

# **S**

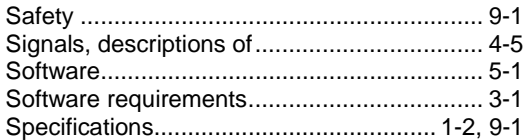

# **T**

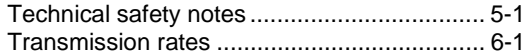

## **U**

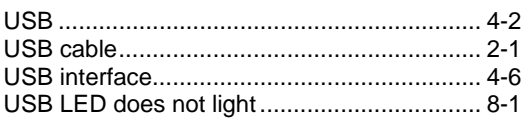

*Index*